## DISTANSUNDERVISNING I MUSIK

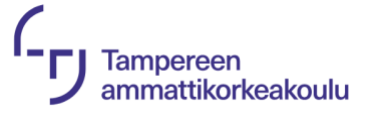

Matti Ruippo, 14.10.2020 (svensk översättning: Patrick Lax, YH Novia 10/2020)

Den här guiden ger en översikt över situationen för distansutbildning i musik när det gäller teknisk och pedagogisk implementering. I slutet finns också en kort beskrivning av hur undervisningssituationen skiljer sig från den fysiska kontaktundervisningen. Guiden är uppdelad i tre delar: tekniska aspekter, snabb kontroll av utrustningen före lektionen och pedagogisk strukturering.

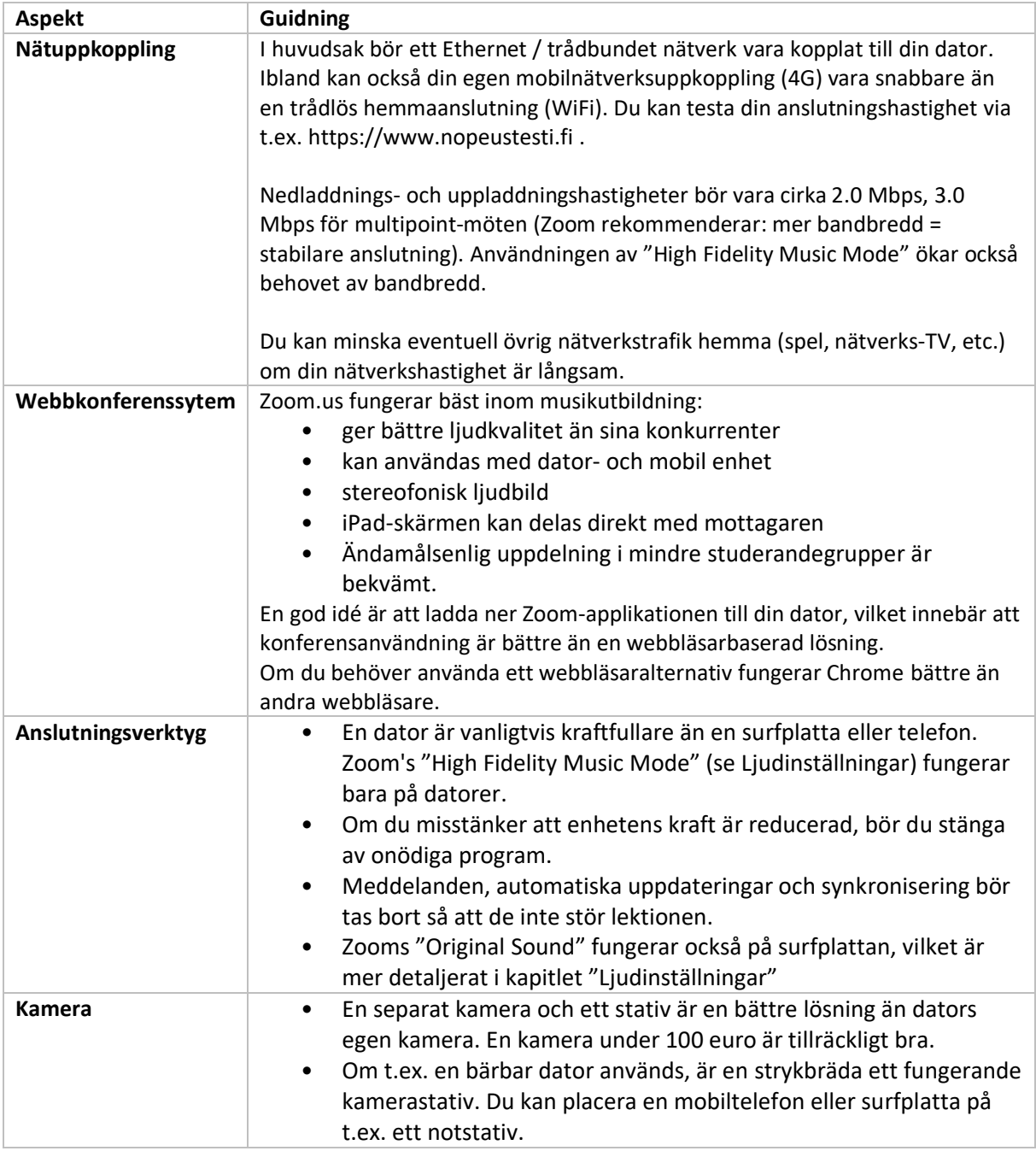

## **TEKNISKA ASPEKTER**

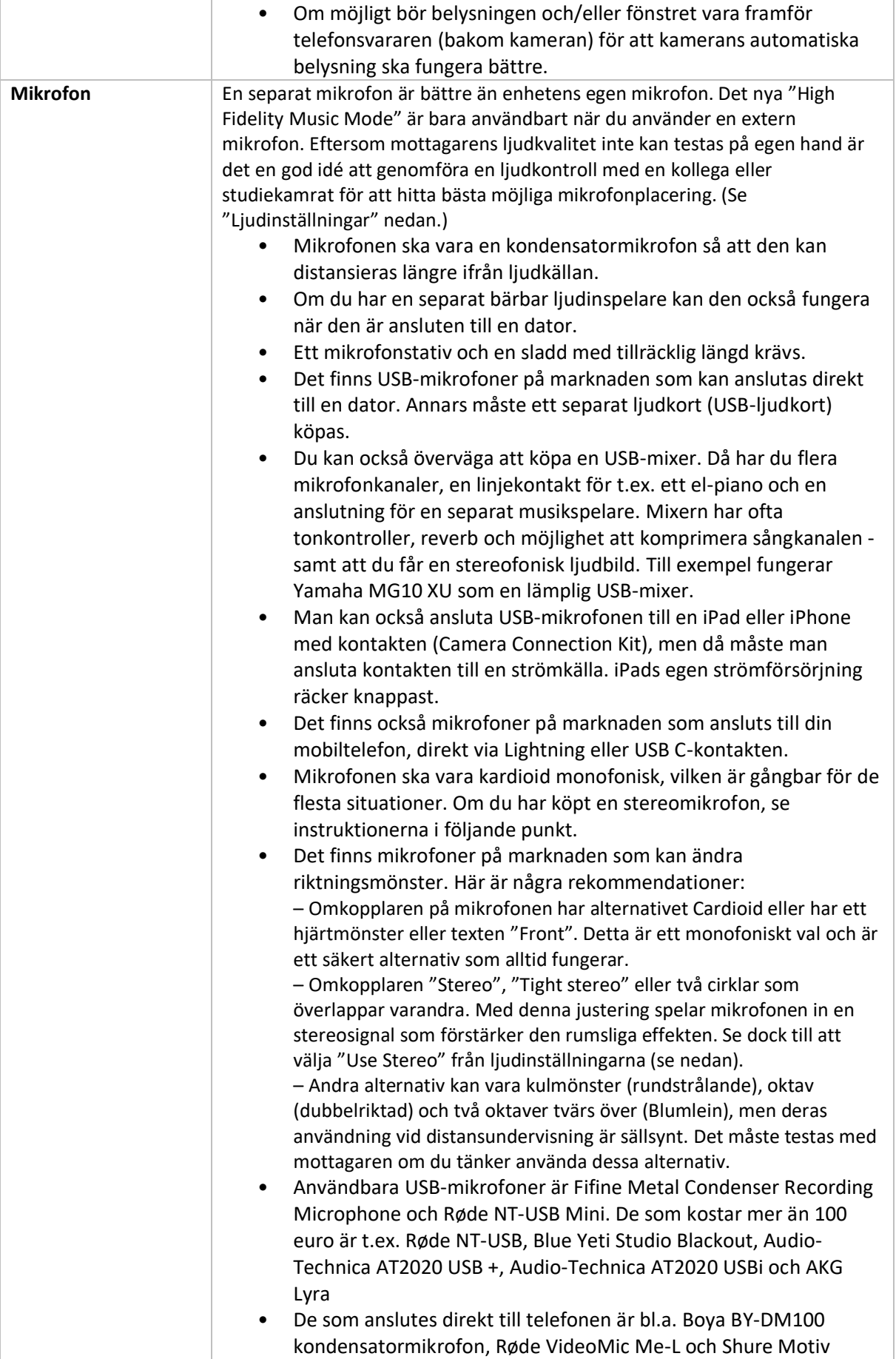

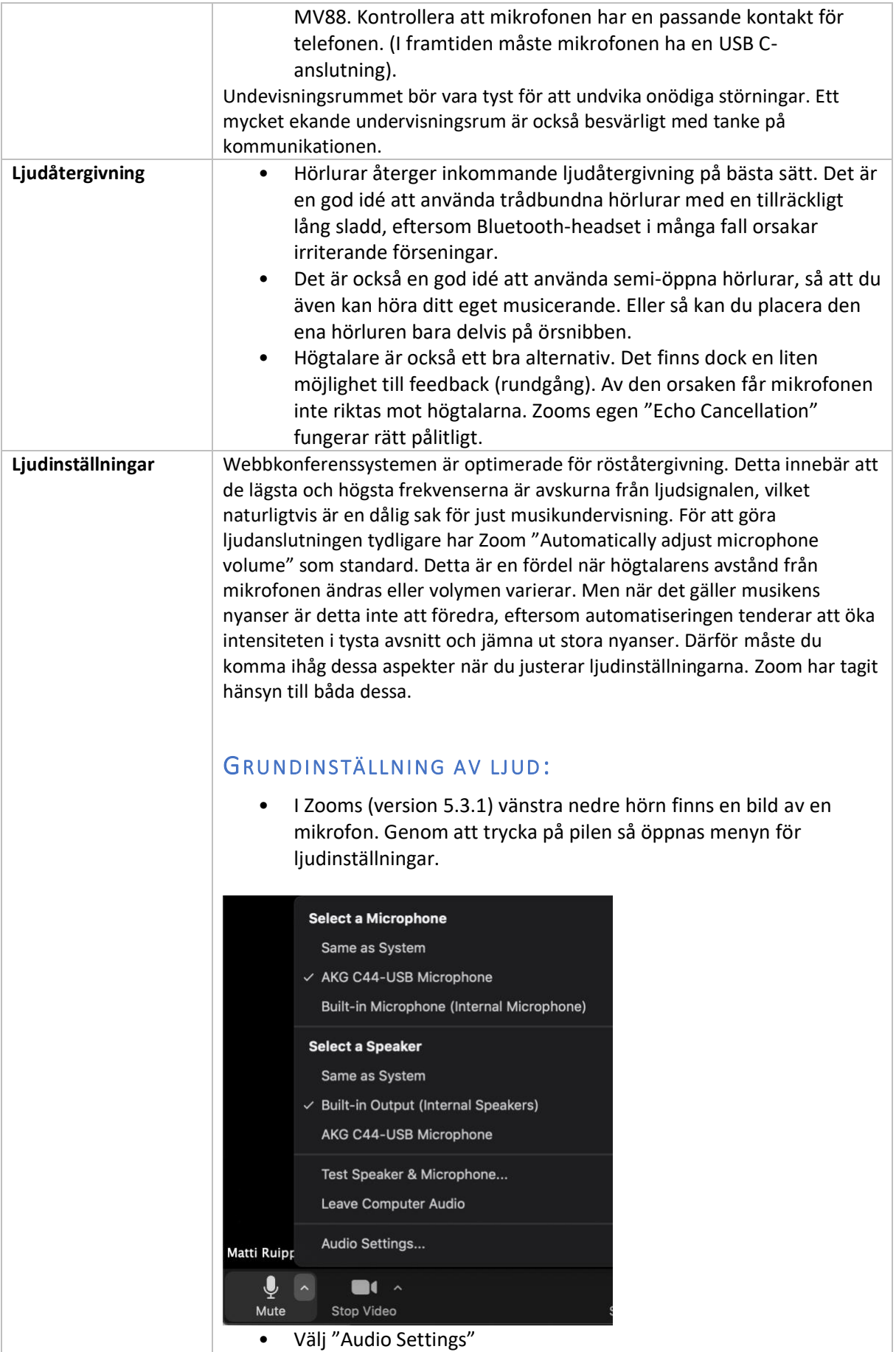

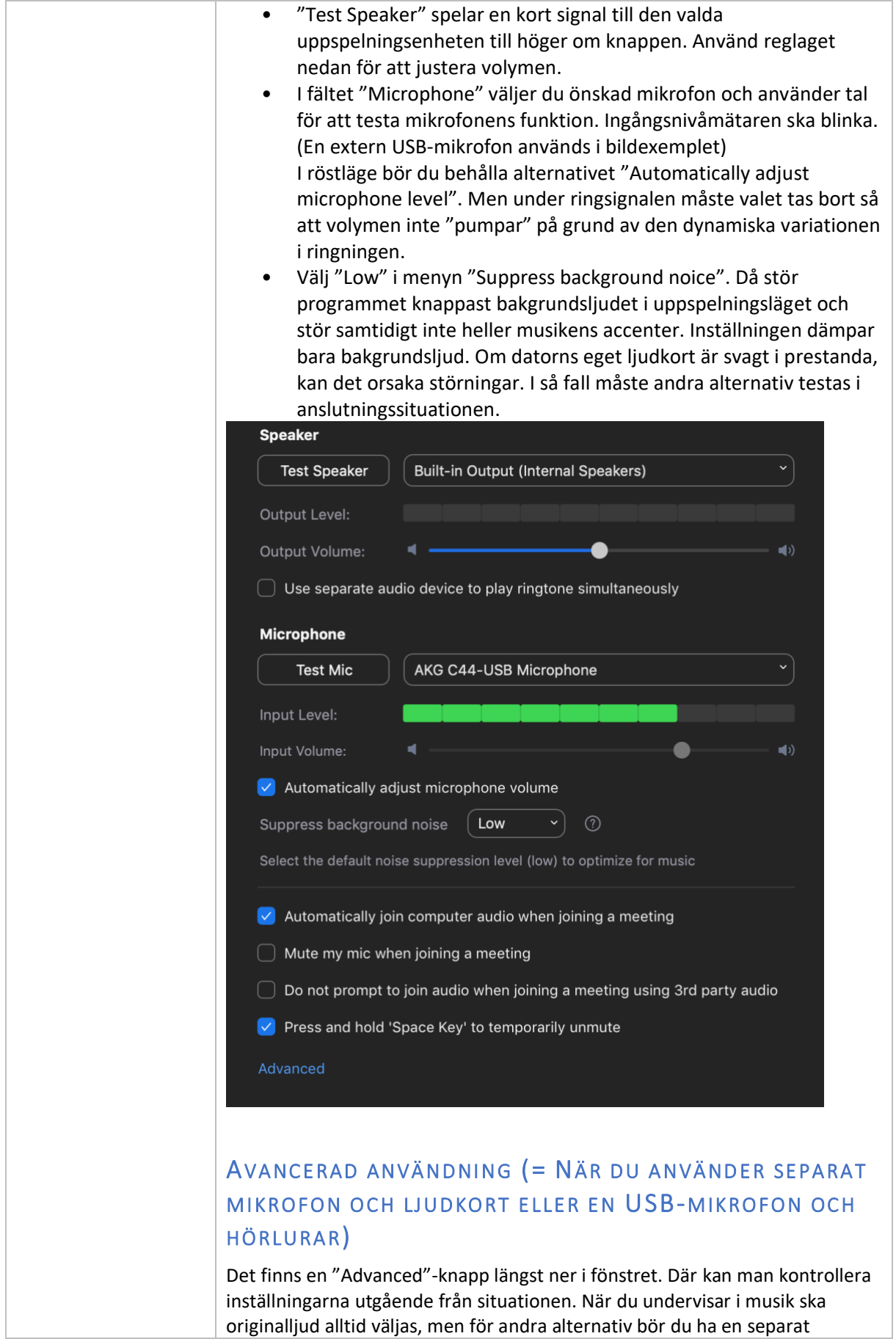

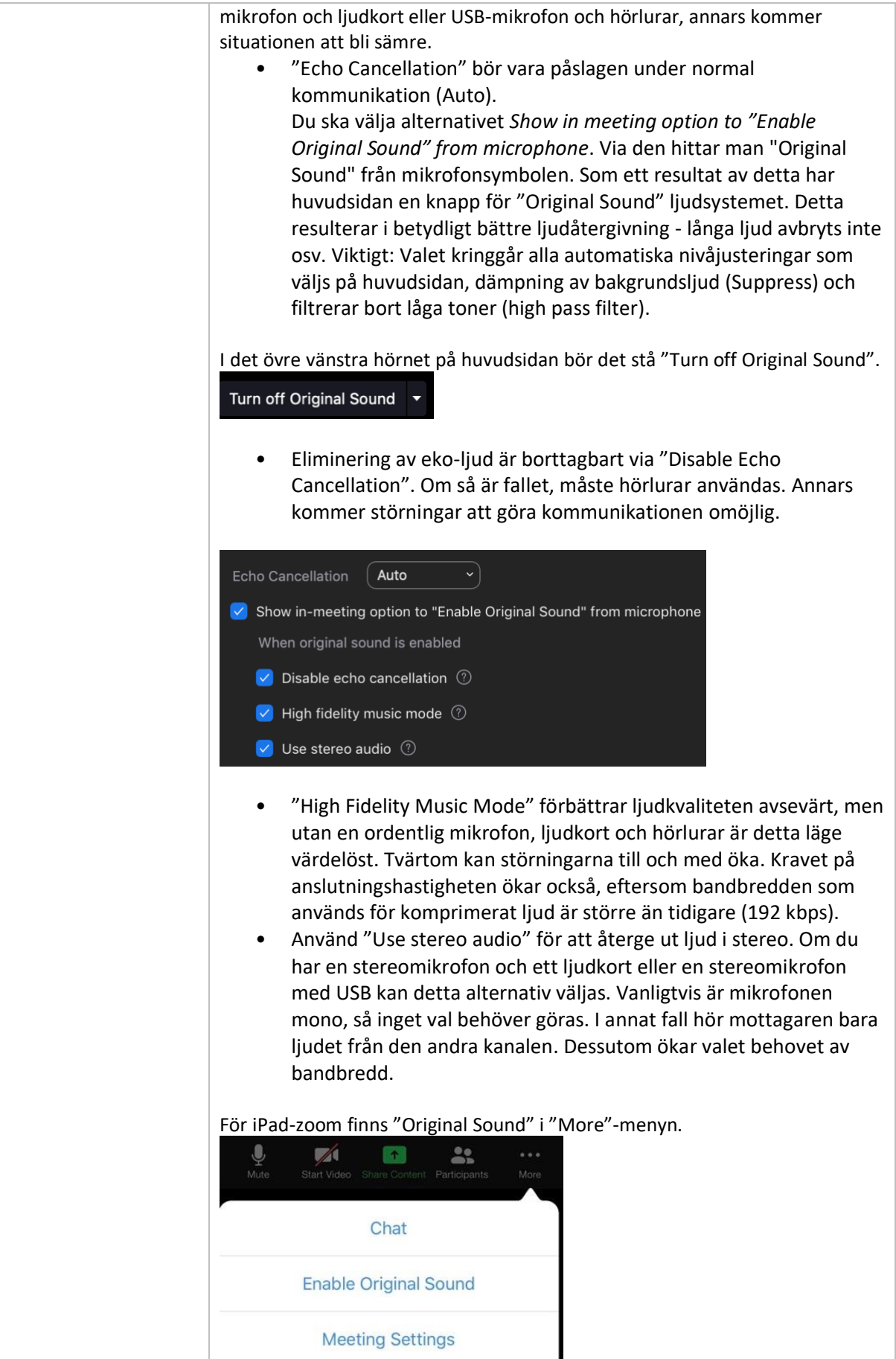

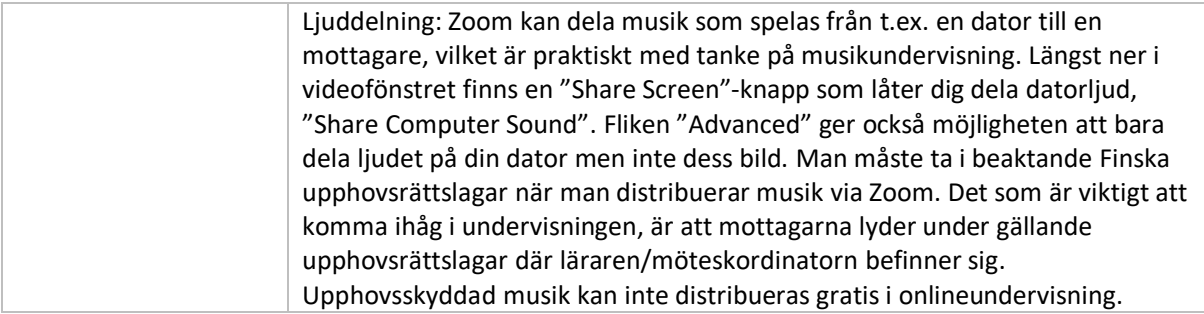

## SNABB KONTROLL AV UTRUSTNINGEN FÖRE UNDERVISNINGEN

När ljud- och videoinställningarna, som beskrivs i texten ovan har gjorts, torde det fungerar även nästa gång. Deltagarna bör kontrollera:

Är mikrofonlinjen öppen? Om mikrofonsymbolen i det nedre vänstra hörnet blinkar medan du pratar är det bra. Frågan "hör ni mig" är onödig. Meningen orsakar onödig datatrafik.

- Är inställningen gjord för "Automatically Adjust Michrophone Level"?
- Kontrollera så att det står "Turn off Original Sound" i det övre vänstra hörnet.
- Om du avbryter ekodämpningen och/eller aktiverar inställningen för musik i "High Fidelity Music Mode" måste en separat mikrofon, ljudkort och hörlurar användas.
- Belysningen ska vara bakom kameran.
- Om du vill dela skärmen (Share Screen) bör du öppna filen i bakgrunden i förväg. Om du vill dela musik från din egen dator måste du välja "Share Computer Sound".

## PEDAGOGISK STRUKTURERING

Här har jag belyst några punkter som kommer att vägleda undervisningssituationen.

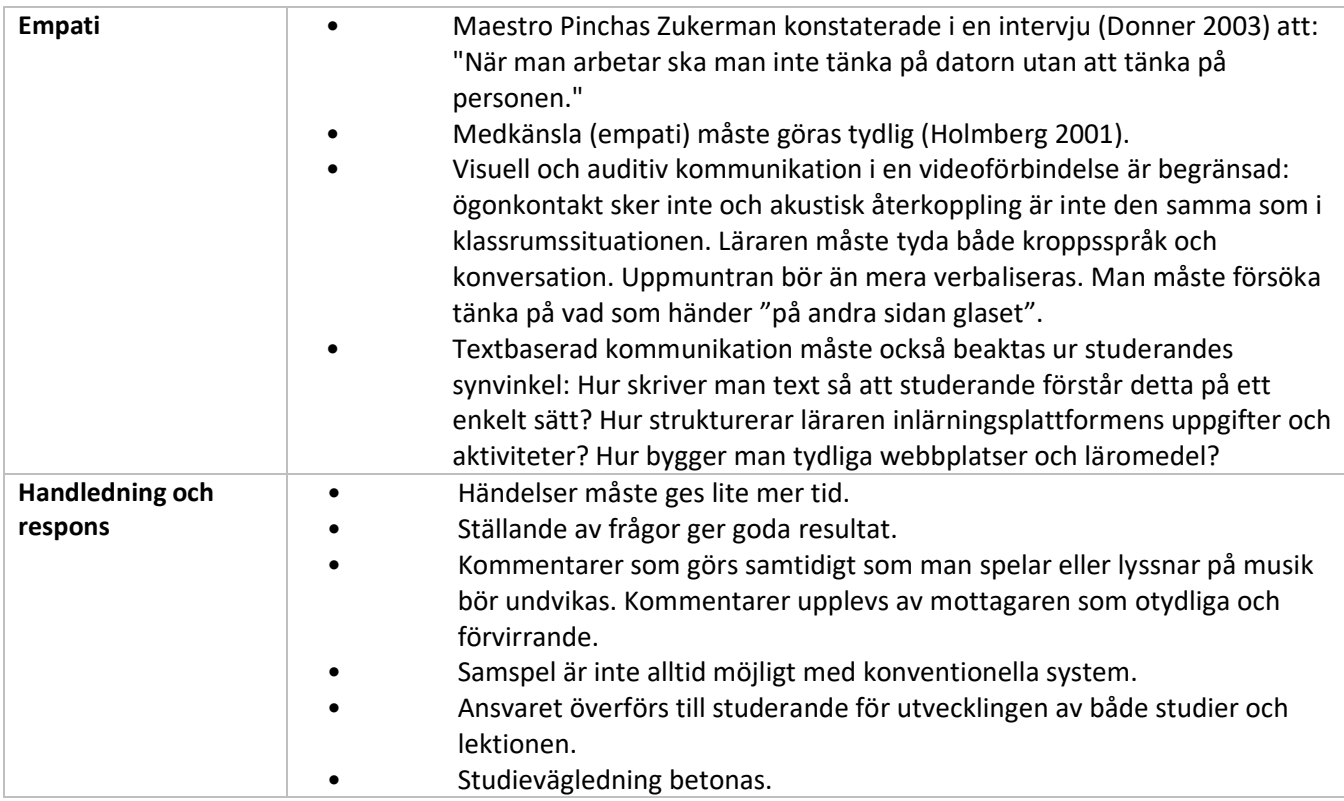

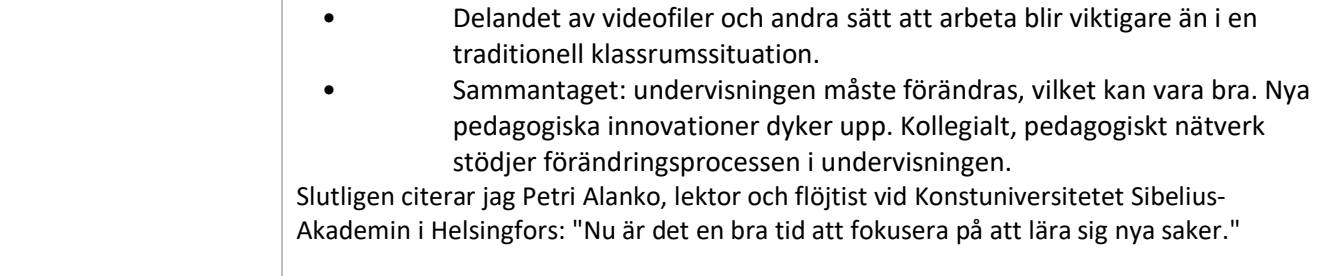